**1.** Ingresar al siguiente enlace opción REGISTRATE AQUÍ <https://sga.portaloas.udistrital.edu.co/#/login>

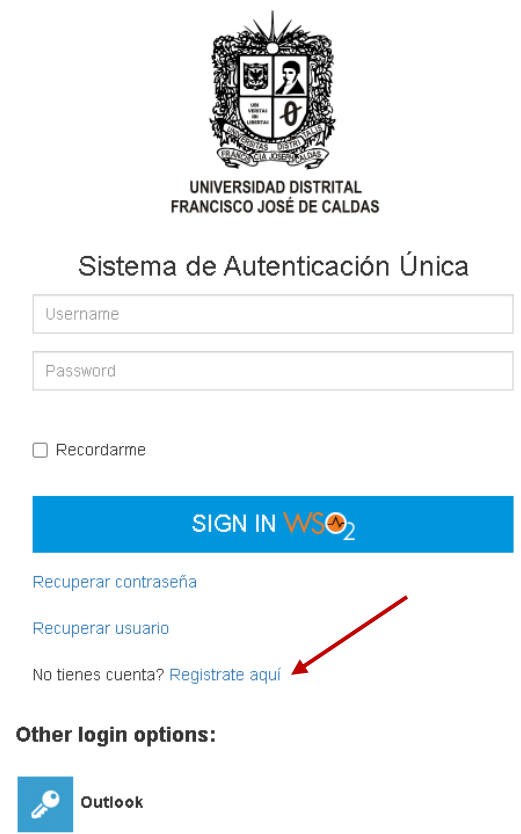

- **2.** Una vez registrado, iniciar sesión e ingresar al sistema
- **3.** Seleccionar la opción inscripción, preinscripción a proyectos curriculares

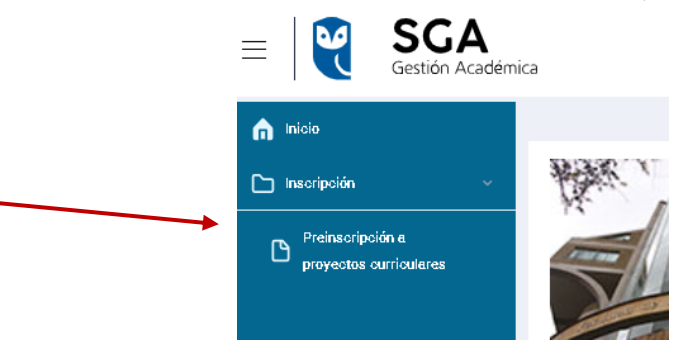

**4.** Diligenciar la información personal y dar clic sobre el recuadro guardar, diligenciar todos los campos obligatorios

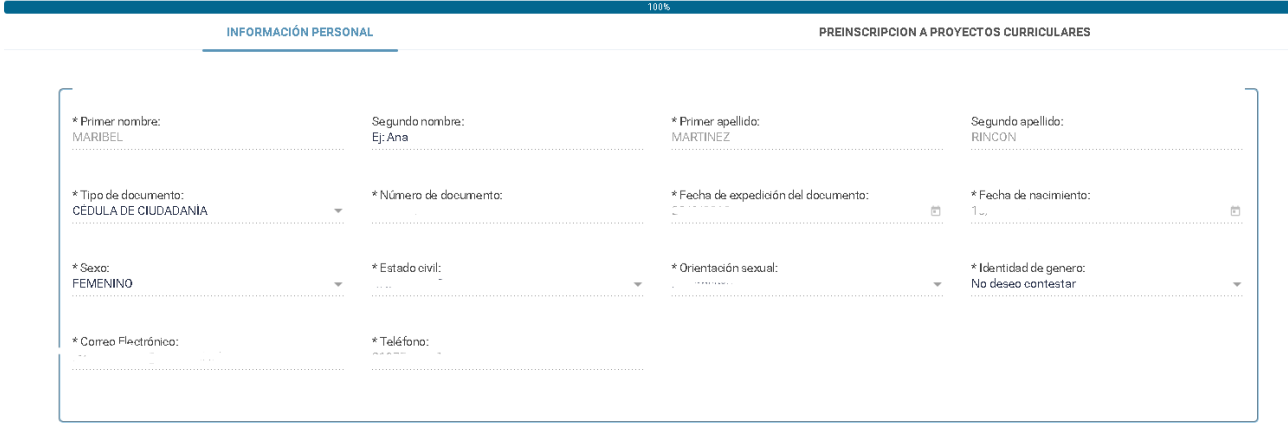

**5.** Continuar en la pestaña preinscripción a proyectos curriculares en la que podrá seleccionar la Maestría en Infancia y Cultura, y generar el recibo de pago por concepto de pago de inscripción a posgrado, en la opción pagar podrá pagar por PSE.

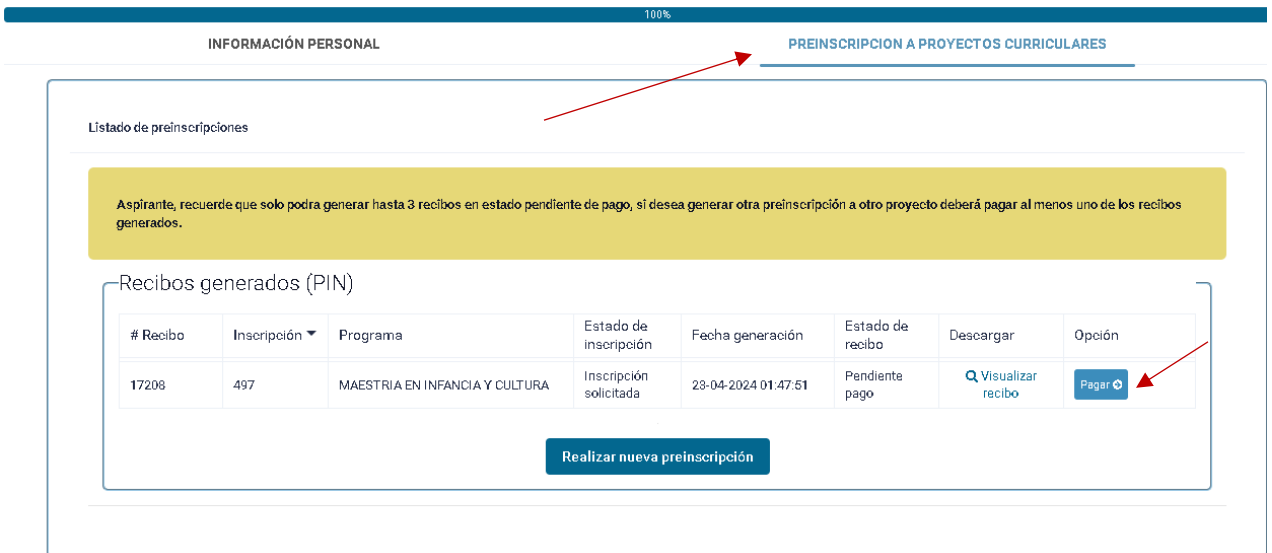